# **Wysłanie danych na APRS.fi**

Jeśli chcesz wysyłać informacje na [http://aprf.fi](http://aprf.fi/) musisz zainstalować skrypty:

**cd /opt sudo wget -O aprs.tgz http://www.fm-poland.pl/files/aprs.tgz sudo tar zxvfP aprs.tgz**

(zwróć uwagę na wielkość liter szczególnie chodzi o literę **P** w komendzie tar oraz na literę **O** w komendzie wget)

skonfigurować pliki:

dla wersji OZPI, RPI: **/opt/fmpoland/aprs/aprsnet-pi** 

dla wersji HP Terminal itp.: **/opt/fmpoland/aprs/aprsnet-pc**

Zrób edycje pliku

**cd /opt/fmpoland/aprs/ sudo nano nazwa\_pliku**

gdzie zamiast nazwa\_pliku podaj **aprsnet-pi** lub **aprsnet-pc** (w zależności jaką wersje używasz) i przejdź do konfiguracji.

Zamiast N0CALL wpisz swój znak do logowania się do APRS server oraz hasło do swojego znaku w password zamiast 12345. Hasło sprawdź na stronie: <https://apps.magicbug.co.uk/passcode/>

## **user=N0CALL password=12345**

Wpisz swój znak z SSID który będzie pokazywany na mapie APRS -FM jest dobrym wyborem

**callsign=N0CALL-FM**

Musisz podać współrzędne swojej lokalizacji korzystając z mapy [https://aprs.fi](https://aprs.fi/) 

w tym celu musisz na mapie w swojej lokalizacji myszką kliknąć prawym klawiszem, aby pokazała się poniższa ramka i wybrać opcje "Dodaj znacznik".

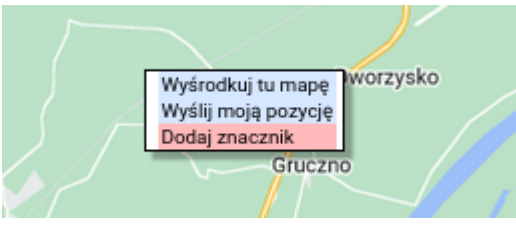

Po wybraniu tej opcji

pojawi się czerwony znacznik. Kliknij na znacznik i pojawi się informacja o współrzędnych znacznika. Możesz myszą przesuwać znacznik po mapie, aby ulokować go w pozycji, którą chcesz używać do wskazań na aprs,

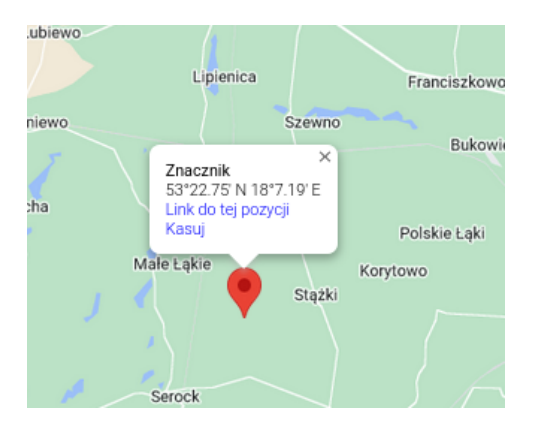

Jeśli na mapie aprs.fi odczytasz współrzędne i wartość minut jest poniżej 10 musisz uzupełnić zerem np jeśli na mapie jest 187.19E to musisz wpisać 1807.19E Dla długości geograficznej "lon" dopisz zero na początku, czyli jeśli aprf.fi masz 1807.19E to wpisz 01807.19E

 Możesz użyć skryptu w python3 napisanego przez SP1ARE do konwersji współrzędnych z formatu typu 50.1234 (współrzędne pobrane z Google Map) do formatu używanego w skrypcie wysyłanym danych na aprs.fi uruchamiając polecenie:

**aprsxy**

Po ustaleniu swojej pozycji wpisz dane:

Szerokość geograficzna: **lat=ddmm.xxN**

Długość geograficzna: **lon=0ddmm.xxE**

Przykład: lat=5322.75N lon=01807.19E

Jeśli używasz Orange Pi Zero wersja LTS v1.5 ustaw offset temperatury na 30 w "toffset"

## **toffset=0**

W przypadku wersje dla PC Terminal **aprsnet-pc** wymagany jest pakiet "sensors" który pozwala pobrać informacje o temperaturze CPU. Instalacja pakietu

#### **sudo apt install lm-sensors**

Uruchom program, który pozwoli pobierać temperaturę CPU:

#### **sensors-detect**

i odpowiadaj na pytania **YES** Po zakończeniu konfiguracji sprawdź, czy możesz odczytać temperaturę CPU poleceniem

#### **sensors**

jeśli jest dostępna informacja dostaniesz wynik podobny do tego:

 coretemp-isa-0000 Adapter: ISA adapter Core 0:  $+26.0$ °C (crit = +90.0°C)

Komentarz wysyłany do APRS

**comment="FM SVXLink Node "**

PHG1010 to status nadajnika patrz<http://www.aprs.pl/phg.htm>

## **phg=PHG1010**

Dodatkowe info np o sieci itp.

## **info\_status="FM POLAND http://fm-poland.pl"**

Po skonfigurowaniu należy skopiować plik

## **sudo cp /opt/fmpoland/aprs/aprspi-cron /etc/cron.d/**

Co 10 min będzie wykonywany skrypt i wysyłał raport i będziesz mógł zobaczyć swoją pozycję na mapie [http://aprs.fi](http://aprs.fi/) oraz dane telemetryczne np. obciążenie CPU, temperaturę CPU.

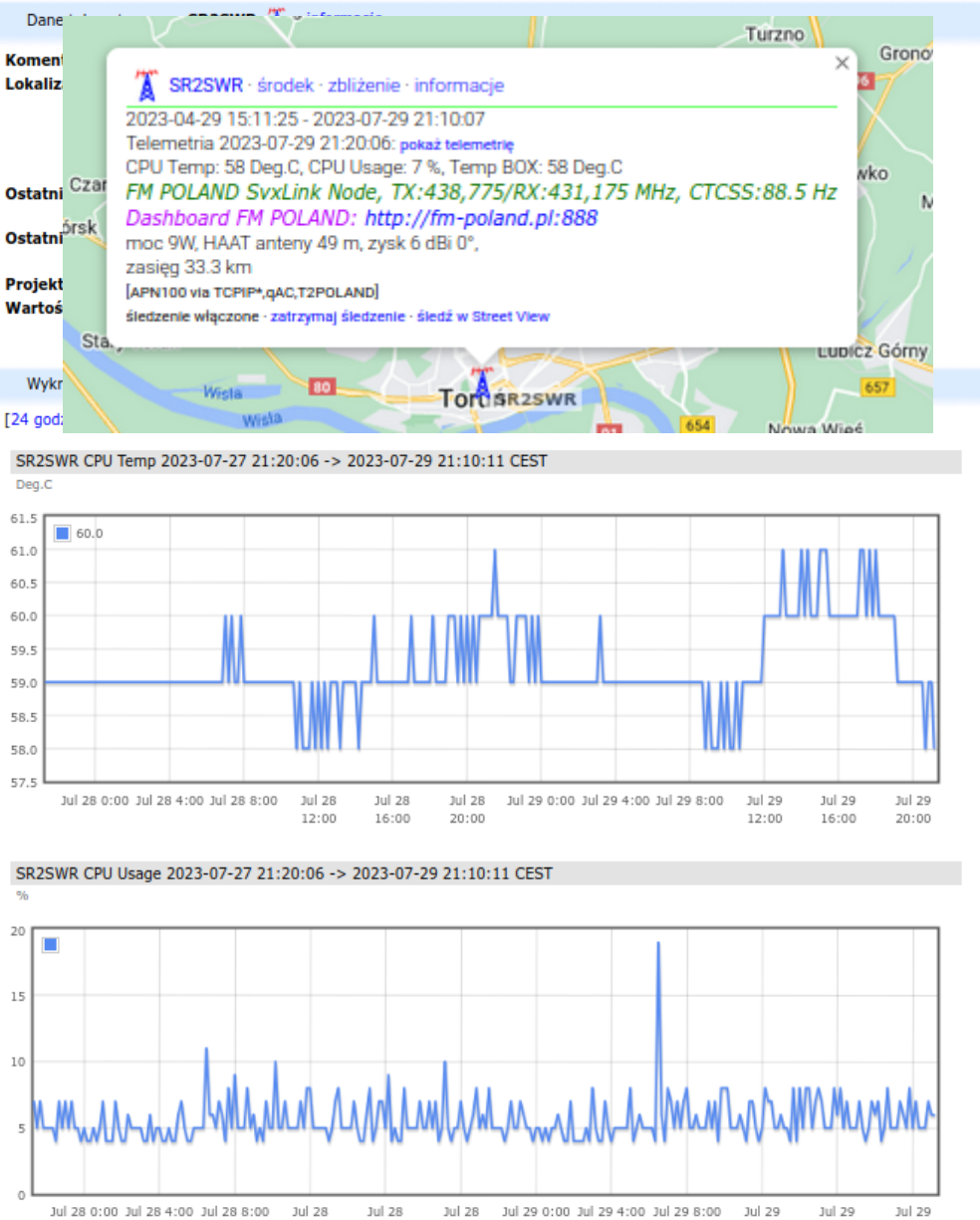

12:00

16:00

20:00

12:00

16:00

20:00